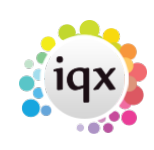

## **Find the report directory**

Go to Maintenance menu> Agency setup > Branches tab

The Reports Directory column will list where the reports directory is for each Branch. The pathway structure should be similar to the following examples:

C:\IQX\reports H:\testing\IQX\reports "\\"ReportServer\IQX\reports - where the "\\" notation denotes a server name.

IQX picks up this link to enable reports to be run.

Back to [FAQ Section list](http://www.iqxusers.co.uk/iqxhelp/doku.php?id=2_FAQ_Section) Back to [Reports](https://iqxusers.co.uk/iqxhelp/doku.php?id=faq7-00)

From: <https://iqxusers.co.uk/iqxhelp/> - **iqx**

Permanent link: **<https://iqxusers.co.uk/iqxhelp/doku.php?id=faq7-1>**

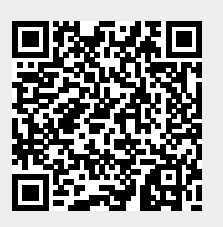

Last update: **2017/12/01 16:35**